# Проект - варианты заданий и правила **ВЫПОЛНЕНИЯ**

#### Общие требования

Список будет пополнятся:)

Dockerfile:

- Минимальная версия докера Docker version 19.03.13, build 4484c46d9d
- Базовый образ ubuntu:22.04
- Не использовать Expose
- При установке любых пакетов и программ (в том числе в requirements) ВСЕГДА указывать версии
- Ограничить установку зависимостей apt одной строкой (один RUN)
- Если настройка одной части приложения состоит из нескольких команд необходимо разместить их в одном слое (в одном RUN)

Docker-compose:

- Минимальная версия docker compose version 1.27.4, build 40524192
- Все должно собиратся по команде docker-compose build без sudo
- Не использовать тип сети HOST
- Не отрывать лишних (непредусмотренных заданием) портов
- Не использовать порты хост-машины  $\simeq$ 1024

## Варианты заданий

https://docs.google.com/spreadsheets/d/1Tk7py40c2guXg82FIIYvp5BF9DYnMFcatnOCnKyLXH4/edit#g  $id = 0$ 

Подсказки по условиям вашего задания - ниже.

#### Расшифровка условий задания

- Построение тестов
	- Проверка на соответствие стилю кодирования / бьютификакция подключаем проверку стиля кодирования (технологии ниже) и встраиваем ее в цепочку запуска
		- Проверка на рер8 используем https://pypi.org/project/pep8/
		- Форматирование Python (yapf) https://github.com/google/yapf
		- Форматирование Python (black) https://github.com/psf/black
		- Форматирование Python (flake8) https://github.com/PyCQA/flake8
		- Проверка бьютификатором для HTML https://pypi.org/project/html-linter/
		- Причесывание бьютификатором HTML https://pypi.org/project/css-html-prettify/
		- Проверка бьютификатором для JS https://pypi.org/project/pyjslint/
- $\circ$  Статический анализ подключаем статическую проверку (через pylint) и встраиваем ее в цепочку запуска
	- Анализ по 10 существующим критериям выберите по 10 уникальных критериев проверки, настройте запуск на них и допустите все десять ошибок в коде проекта:)
	- Создание своего критерия и проверка толко по нему проверяем на наличие переменных, название которых совпадает с вашим именем
- $\circ$  Интеграционные тесты пишем интеграционные тесты (через requests) и встраиваем их в цепочку запуска
	- Проверка на коды возврата
	- Проверка на заголовки
	- Проверка на загрузку файла
- Selenium пишем selenium тесты и встраиваем их в цепочку запуска (нельзя использовать для selenium отдельный контейнер, реализуйте тесты в рамах контейнера tester)
	- Заполнение формы авторизации (включая проверку верстки страницы)
		- тест на заполнение формы и проверка ответа сервера, + проверка верстки страницы (ее динамической части)
	- Правка html кода страницы вносим свои изменения в код страницы (добавляем лишние кнопки, меняем атрибуты полям - проверяем)
	- Загрузка и получение файлов проверка роутов на загрузку и получение файлов
	- Переадресация, корректные коды возврата проверка запросов с переадресацией, проверка кодов возврата
	- Отлов јѕ исключений в консоли для этого задания вам потребуется модифицировать шаблон веб-страницы добавлением обработчика для ошибок js (рекомендую собирать ошибки в атрибут тега), а в selenium проверять содержимое этого тега
	- Получение списка преподавателей каф. МОЭВМ работаем не с демо приложением, а со страницей кафедры на сайте ЛЭТИ. Силами selenium (через запуск is кода) извлекаем список
	- Поиск и обнаружение ошибок в консоли JS -
	- Получение списка сертификатов пользователя по ссылке на профиль Stepik - работаем не с демо приложением, а со stepik.org. Силами selenium (через запуск јѕ кода) извлекаем список
	- Получение списка PR в открытом github репозитории -
- Docker
	- Внешний SSH доступ в контейнеры организуем доступ через протокол SSH контейнер одним из следующих способов: или по ключу в каталоге с проектом, или генерируем пароль для доступа и сообщаем его при сборке / запуске, или генерируем новую пару ключе и выводим их в файлы. Порт для SSH должен быть доступен снаружи docker-compose конфигурации.
		- В арр по публичному ключу (существующему)
		- В tester по публичному ключу (существующему)
		- В арр и tester по публичному ключу (существующему)
		- В арр по паролю
		- В tester по паролю
		- В арр и tester по паролю
		- В арр по сгенерированной в процессе сборки паре ключей (ключи выводим в файл)
		- В tester по сгенерированной в процессе сборки паре ключей (ключи выводим

в файл)

- В арр и tester по сгенерированной в процессе сборки паре ключей (ключи выводим в файл)
- Вывод логов работы tester задание о том, куда и как выводить логи тестирования в контейнере tester
	- Каждый этап тестирования в docker log (stdout + stderr) и в отдельный файл оба потока по каждому виду тестирования Совместно выводим логи тестирования (stdout + stderr) так, чтобы их видел и docker logs, и они собирались в файле.
	- Каждый этап тестирования в docker log (stdout + stderr) и в общие файлы (отдельно - для stdout, отдельно - для stderr) - Совместно выводим логи тестирования (stdout + stderr) так, чтобы их видел docker logs, но при этом в один файл сохраняем stdout логов, в другой - stderr.
	- Каждый этап тестирования в docker log (stdout + stderr) + добавить к записям лога timestamp - помимо вывода в docker log нужно также сделать, чтобы перед каждой записью в логе стоял timestamp (или текущее дата и время)
- Docker-compose
	- Передача параметров в конфигурацию через .env, какие параметры передаем нужно сделать как пример env файла, так и смаппить (А кое где и написать скрипты настройки) параметры на нужное поведение
		- Порт для веб-сервера публичный порт, на котором слушает веб-сервер
		- Список этапов тестирования для запуска список шагов из пункта "Построение тестов", которые будут запущены. Если не задано, запускаем все этапы. Если задано - то только указанные.
		- Публичный SSНключ для доступа в контейнер(ы) это отдельный ключ, не связанный с заданием "Внешний SSH доступ в контейнеры" из предыдущего раздела.
		- Ключ отладки для Flask флаг отладочной работы (debug) для Flask приложения
	- Органичения ресурсов ограничения ресурсов для контейнеров в dockercompose.vml
		- 03У ограничьте доступную каждому из контейнеров ОЗУ до объема 100 + **HOMEP BAPVAHTA \* 10 MB**
		- Ядра процессора ограничьте доступные в каждом контейнере количество ядер ЦПУ до (1 + НОМЕР ВАРИАНТА % 2) (остаток от деления номера вашего варианта на два)
		- Максимальное Количество процессов ограничьте до количества **HOMEP BAPИAHTA**

### Варианты средней сложности

Вам необходимо реализовать docker-compose конфигурацию из двух узлов (не больше и не меньше):

- арр контейнер с существующим демонстрационным веб-приложением (https://github.com/moevm/devops-examples/tree/main/EXAMPLE APP).
	- Устанавливать приложение необходимо скачивая репозиторий https://github.com/moevm/devops-examples и копируя файлы из него при сборке вашего контейнера:)
- Чтобы все заработало, вам придется потратить время и поразбираться из коробки может не работать.
- Возможно, вам для выполнения заданий потребуются фиксы в исходник делайте для них патчи (https://man7.org/linux/man-pages/man1/patch.1.html)
- ⊙ Корнем дерева процессов выступает запущенное веб-приложение
- tester контейнер для запуска всех тестов (состав и особенности тестов задаются в таблице вариантов)
	- Корнем дерева процессов выступает стандартный python http сервер (python -m http.server 3000)
	- Этот сервер должен быть запущен в каталоге контейнера, где будет происходить работа тестовых скриптов
	- Тестовые скрипты запускаются через docker exec

Оба контейнера должны использовать написанные вами образы, собираемые из локальных Dockerfile. Шаблоны для имен Dockerfile:

- Dockerfile app
- · Dockerfile tester

Помимо Dockerfile, вам также необходимо сделать файл README.md, содержащий примеры команд для запуска тестов и проверки всей конфигурации. Это сильно ускорит проверку:)

Параметры конфигурации задаются в таблице вариантов + общие требования (http://se.moevm.info/doku.php/courses:devops:project#общие требования).

#### Варианты высокой сложности

1. Автоматизация тестирования курсовых по Android

Идея - разработать набор github actions, которые будут по состоянию репозитория проверять (базово) соответствие этапам выполнения работы и генерировать / отображать статус в readme.

Подробности об этапах:

https://se.moevm.info/doku.php/staff:courses:application development for mobile platforms:course work:topics

#### Проверяем:

- 1. Макет и UC (есть вики страница, файл макета загружен в репо)
- 2. UI на заглушках (если задан нужный тег- проверяем наличие исходников андроид проекта, его собираемость через github actions, .gitignore, название пакета)
- 3. Юнит-тесты ( тег, сборка и запуск)
- 4. App is ready (тег, требования, запуск, запуск стресстестов)
- 5. Оценка сложности UI вашего приложения (вики станица и ее содержимое)
- 6. Пояснительная записка (наличие файлов)
- 7. Интеграционные тесты (тег, сборка и запуск)

Используем в качестве технологий github actions. Сдаем отдельным репо.

2. Проверка корректности учебных работ на языке Python (командная строка)

Идея - автоматизировать процесс проверки лабораторных и курсовых работ.

Для проверки кода - pylint, для тестирования работы в командной строке https://github.com/cucumber/aruba, для профилирования работы - valgrind.

Формат выполнения github actions. Сдаем отдельным репо.

Этапы проверки

- Успешная проверка на явные синтаксические проблемы через линтер(не запустится, нет комментов, невменяемые имена переменных....)
- Успешное тестирование работы на заранее известных примерах аргументов командной строки (== приложение не падает с заранее известными аргументами)
- Стресс-тестирование аргументов командной строки (проверка, что если подавать почти рандомные аргументы, приложение не сломается. Аргументы необходимо генерировать рандомно, но в соответствии с описанием ожидаемой структуры)
- Стресс-тестирование stdin
- Профилирование работы по памяти и времени (valgrind + time)

## Правила оценивания

Оценка за проект складывается из следующих критериев (пропорционально степени выполнения вашего варианта задания):

- (0-10 баллов) Требования к организации тестов из вашего варианта
- (0-10 баллов) Требования к работе в Docker
- (0-10 баллов) Требования к работе в составе Docker-Compose

Подробно о процедуре проверки

https://docs.google.com/document/d/1iqn jtQ7yP jgMv1a-jw3qriWTVHDyAeEPAnQT51tl8/edit

## Правила работы в репозитории

Все работы сдаются только и исключительно в виде PR в репозиторий курса. Подробно:

https://github.com/moevm/devops-1h2022/blob/main/README.md

## По работе в selenium

Если у вас сложности:

- Примеры скриптов и тестов https://github.com/moevm/devops-examples/tree/main/selenium tests
- Kypc https://stepik.org/course/575
- Старая, но актуальная лекция про Selenium https://www.youtube.com/watch?v=qLj6BMmI69I

 $\pmb{\times}$ 

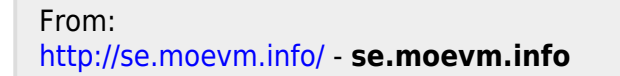

Permanent link: **<http://se.moevm.info/doku.php/courses:devops:project?rev=1676542674>**

Last update: **2023/02/16 10:17**